## Conexión remota a PC de matriz

Despues de realizarse la conexión a la VPN:

- Entrar al buscador de su PC (pueden utilizar el acceos rápido tecla windows + X)

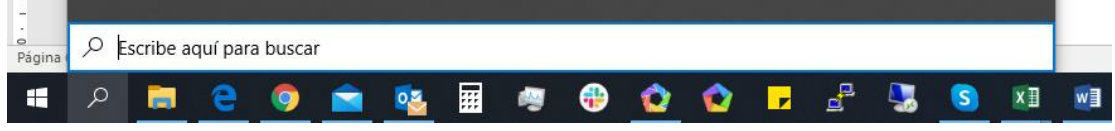

- Escribir escritorio remoto.

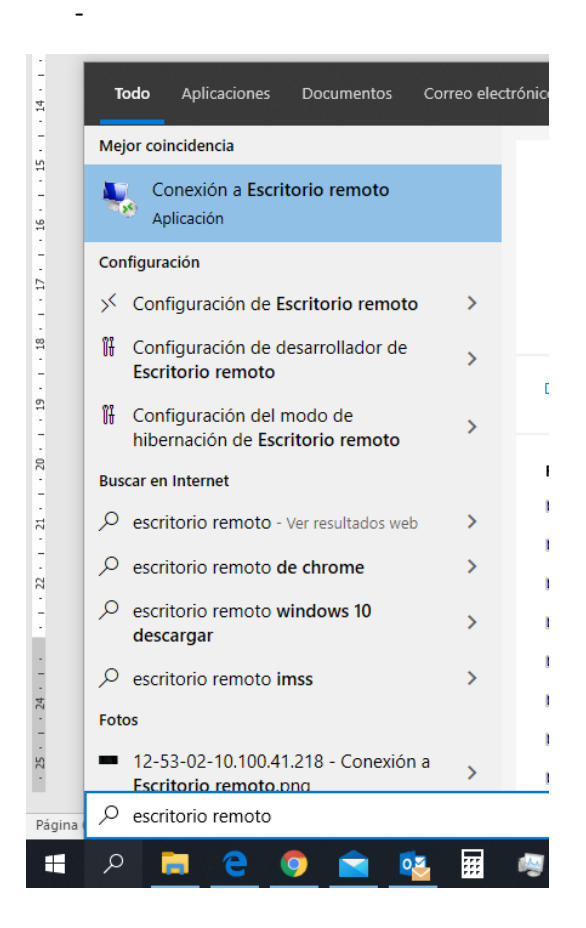

- Escribirán la dirección IP local se su PC (la cuál será proporcionada por el depto. de Sistemas)

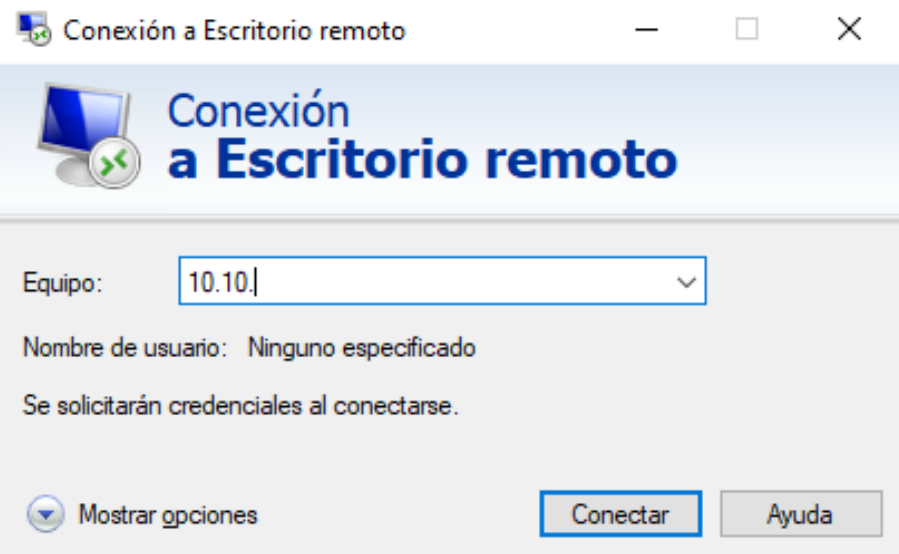

- Deberán de colocar su usuario y contraseña que utilizan para acceder a su PC en Matriz:

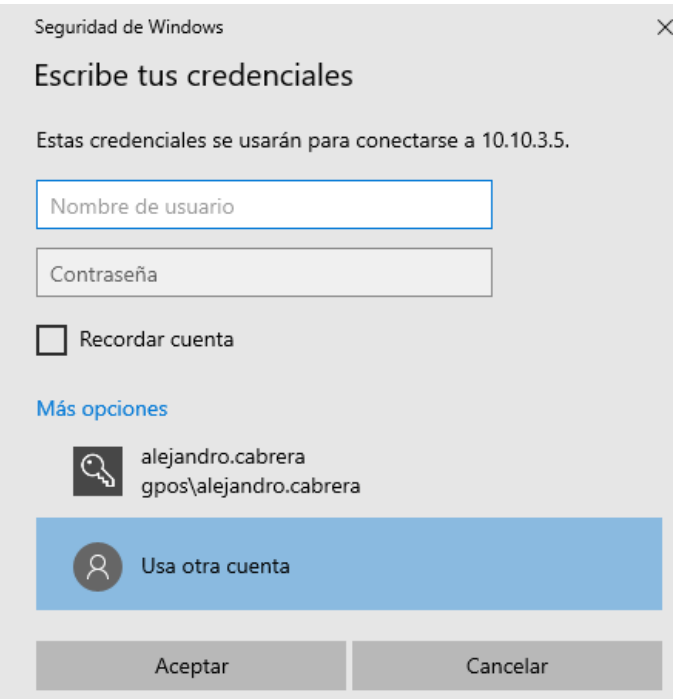

- Recordando escribir: gpos\nombre.apellido

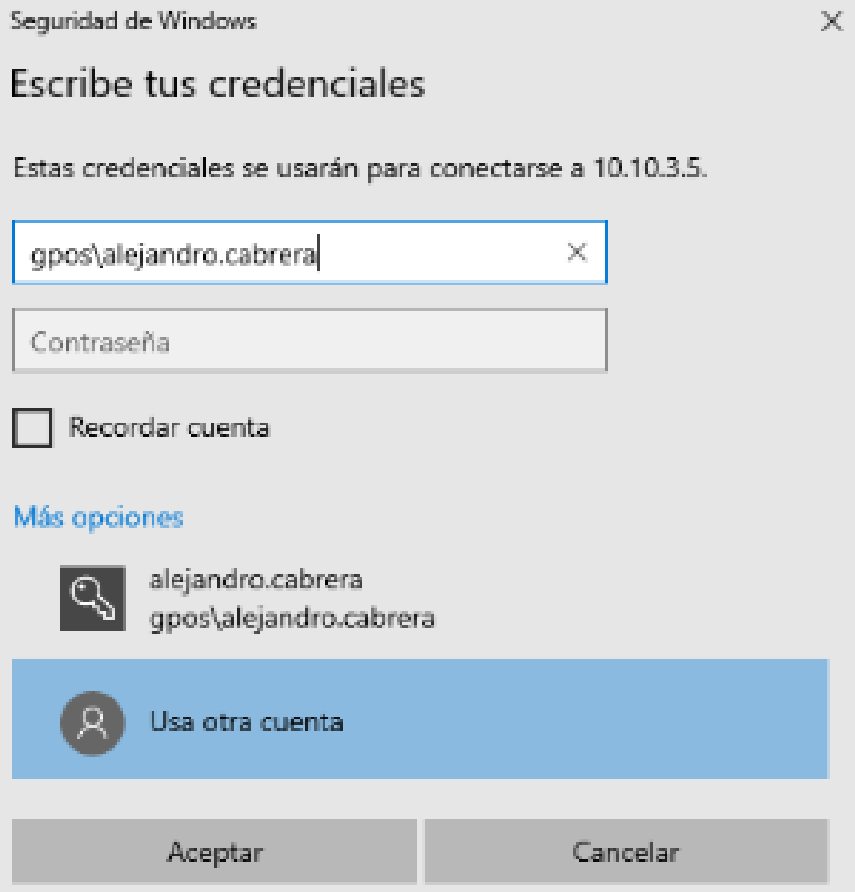